# 電子入札システム 操作マニュアル

#### [目次]

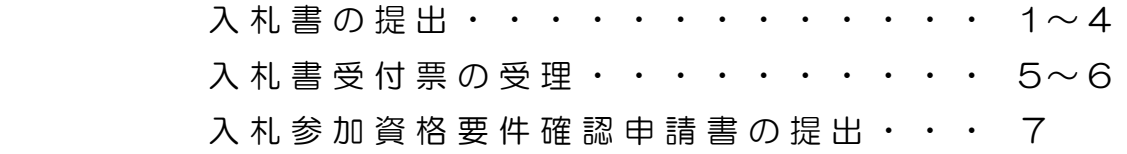

## 大 町 市

## ■ 電子入札システム

#### ー入札書の提出ー

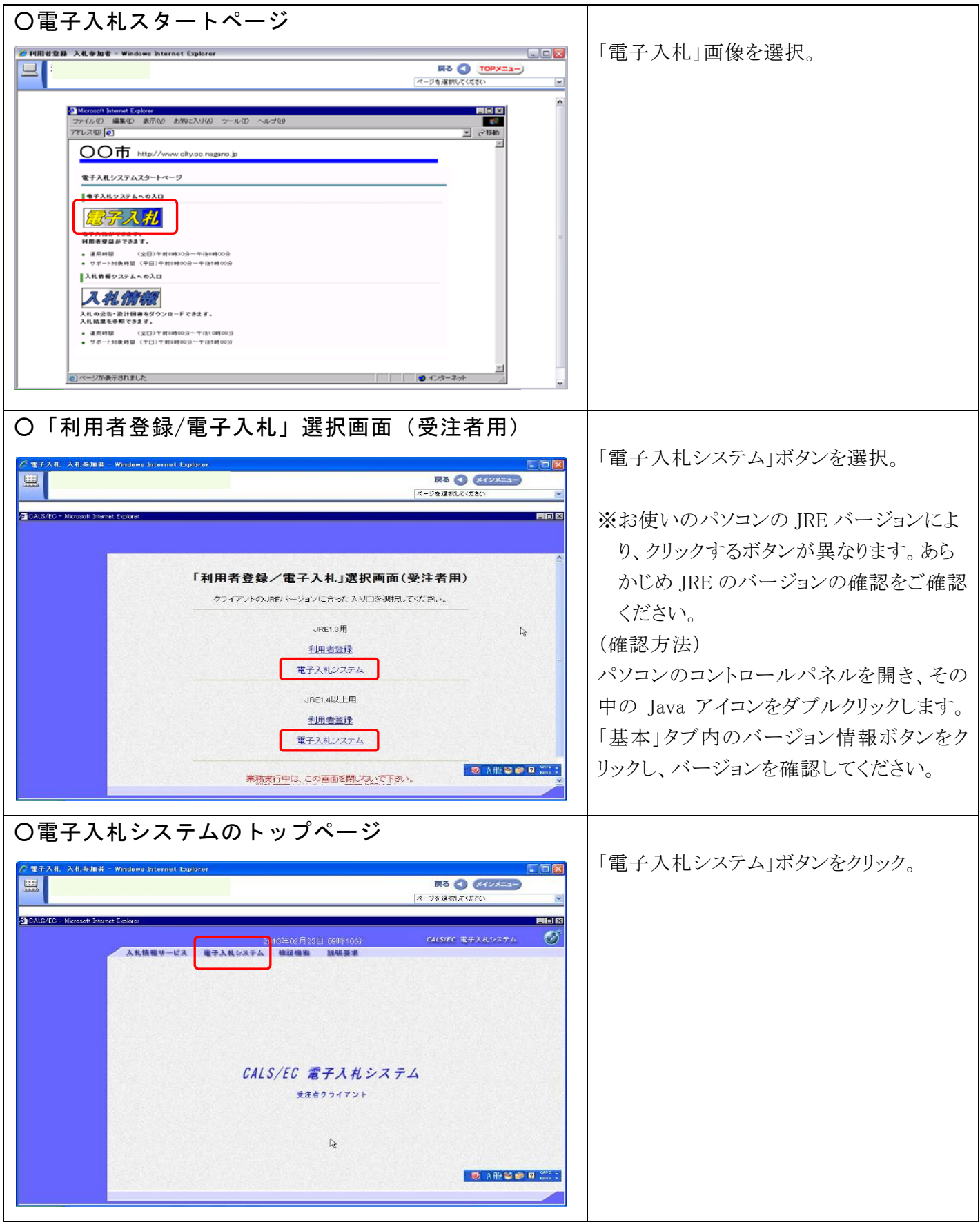

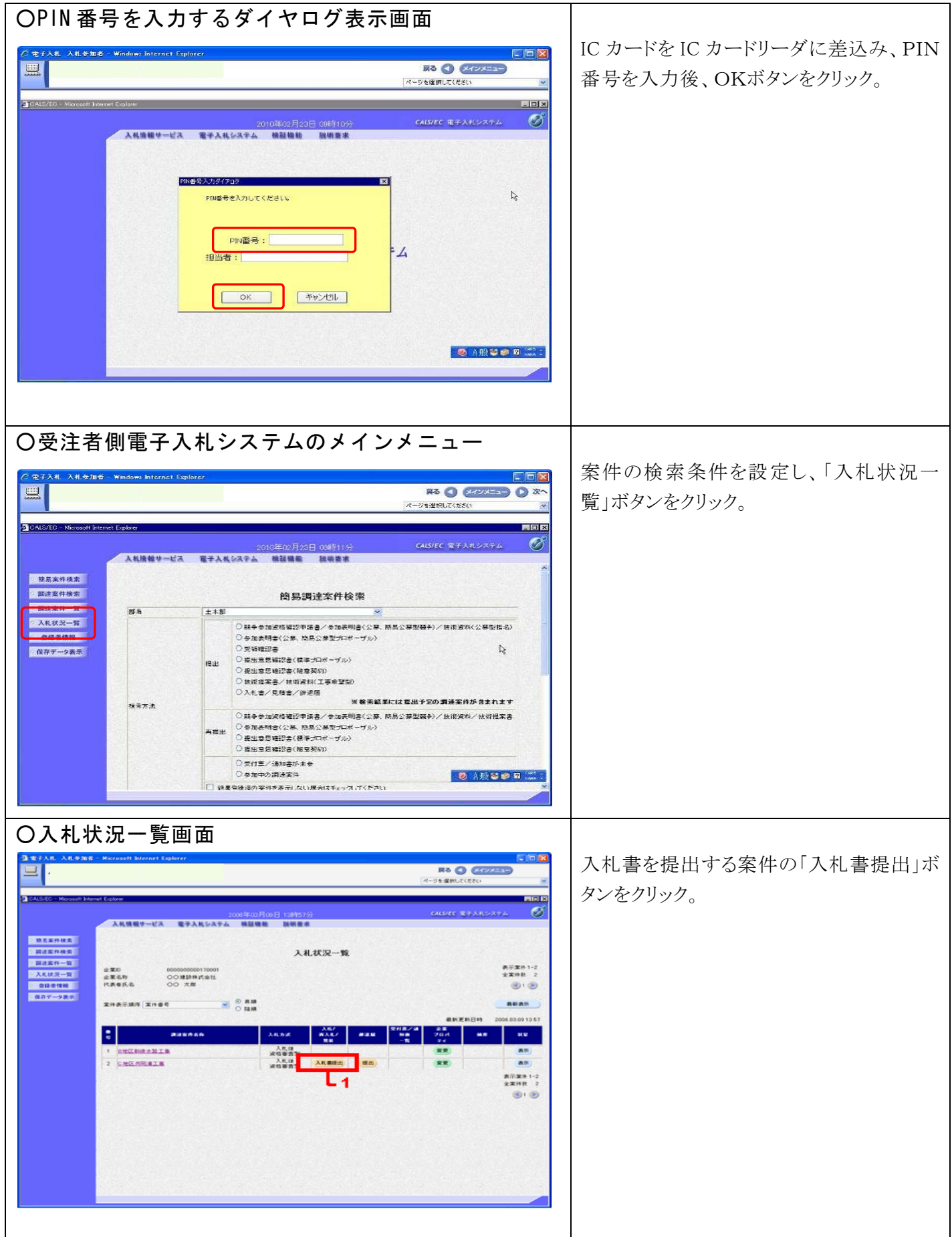

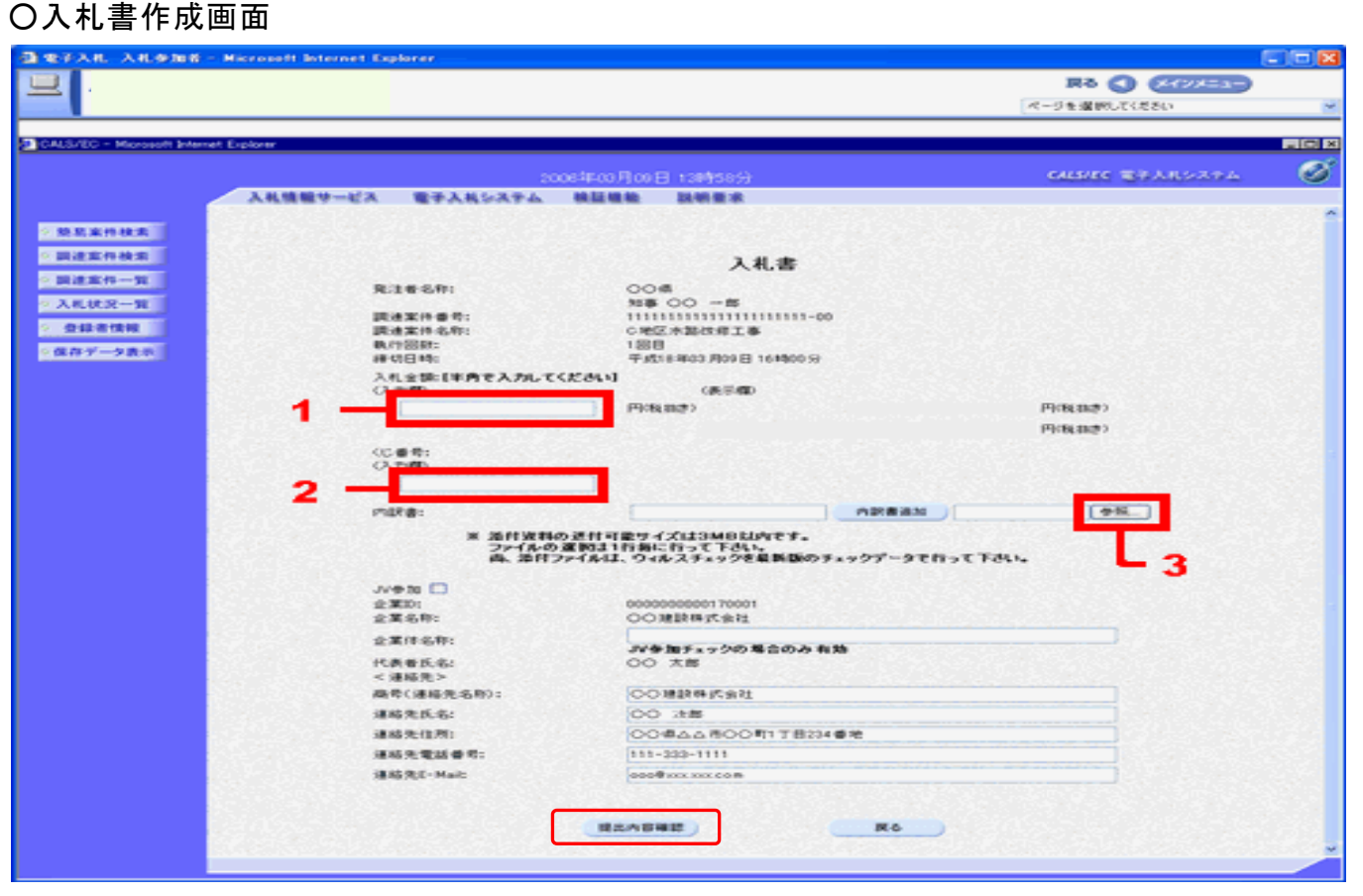

連絡先にはあらかじめ「利用者登録」で登録された内容を表示しています。

- 1 入札金額を入力。(半角数字で入力。カンマは不要です)
	- 2 電子くじ番号を入力。(任意の数字3桁)
	- 3 工事費内 内訳書を添付 付。

訳 訳書追加」ボ ボタンをク リック。 [絡先にはあらかじめ「利用者登録」で登録された内容を表示しています。<br>- 入札金額を入力。(半角数字で入力。カンマは不要です)<br>- 電子くじ番号を入力。(任意の数字3桁)<br>- 工事費内訳書を添付。<br>- 本照」ボタンをクリックすると、ファイル選択画面が表示されますのでファイルを選択し、「内

・必要な情報を入力後、画面下の「提出内容確認」ボタンをクリックします。

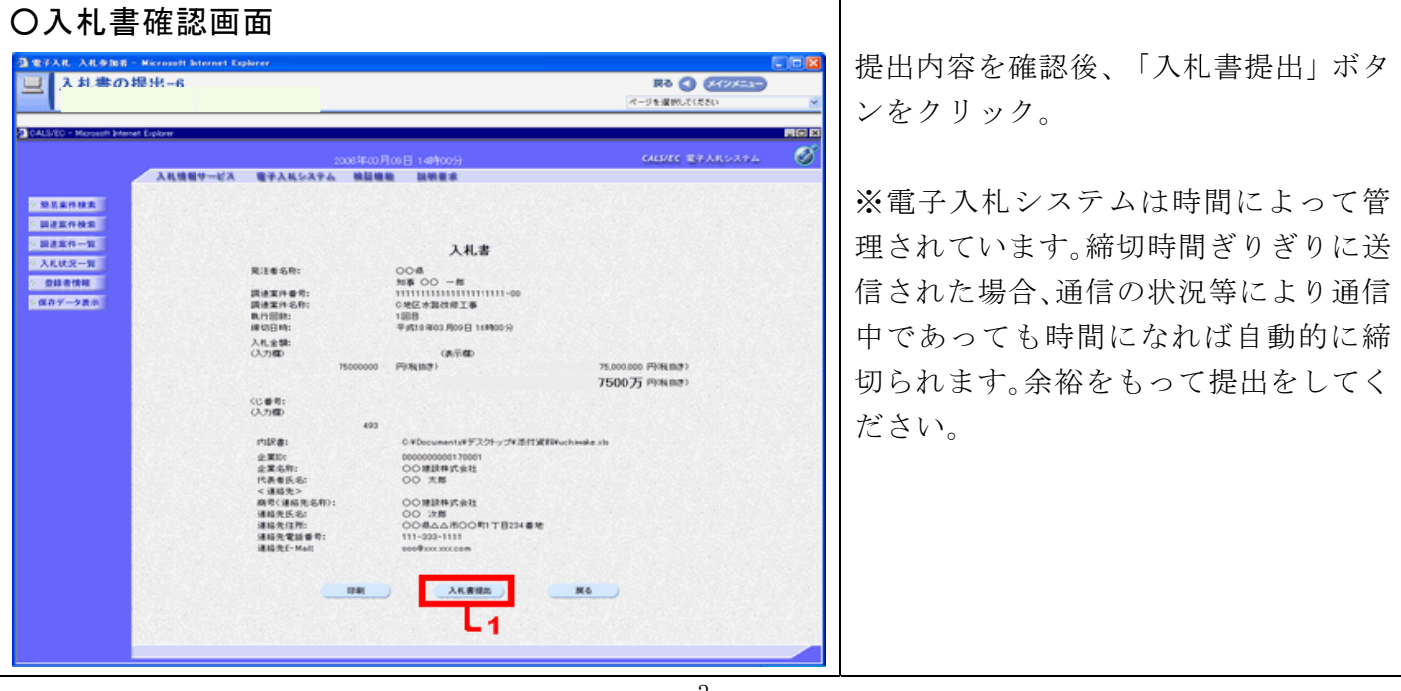

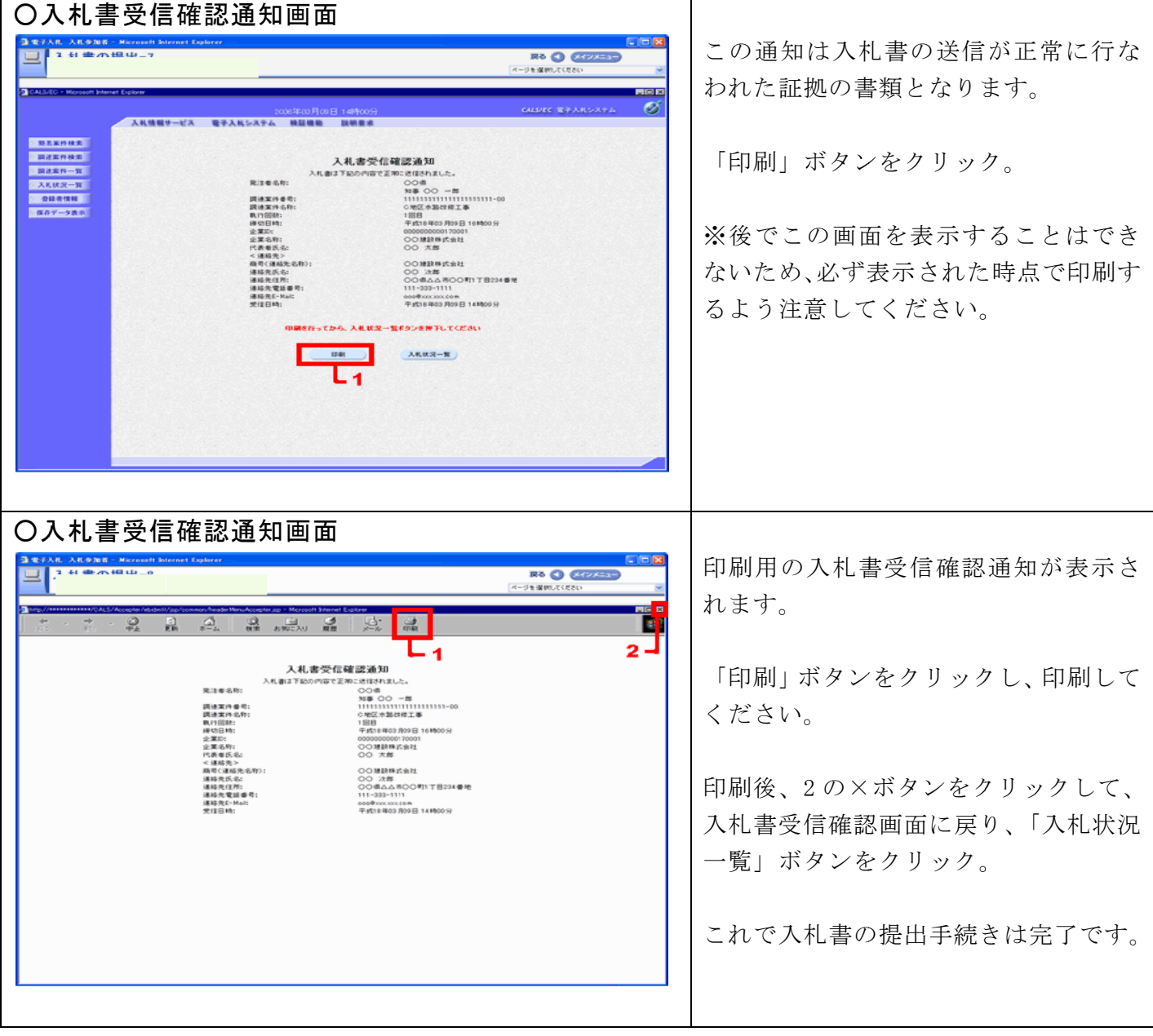

#### ー入札書受付票の受理一

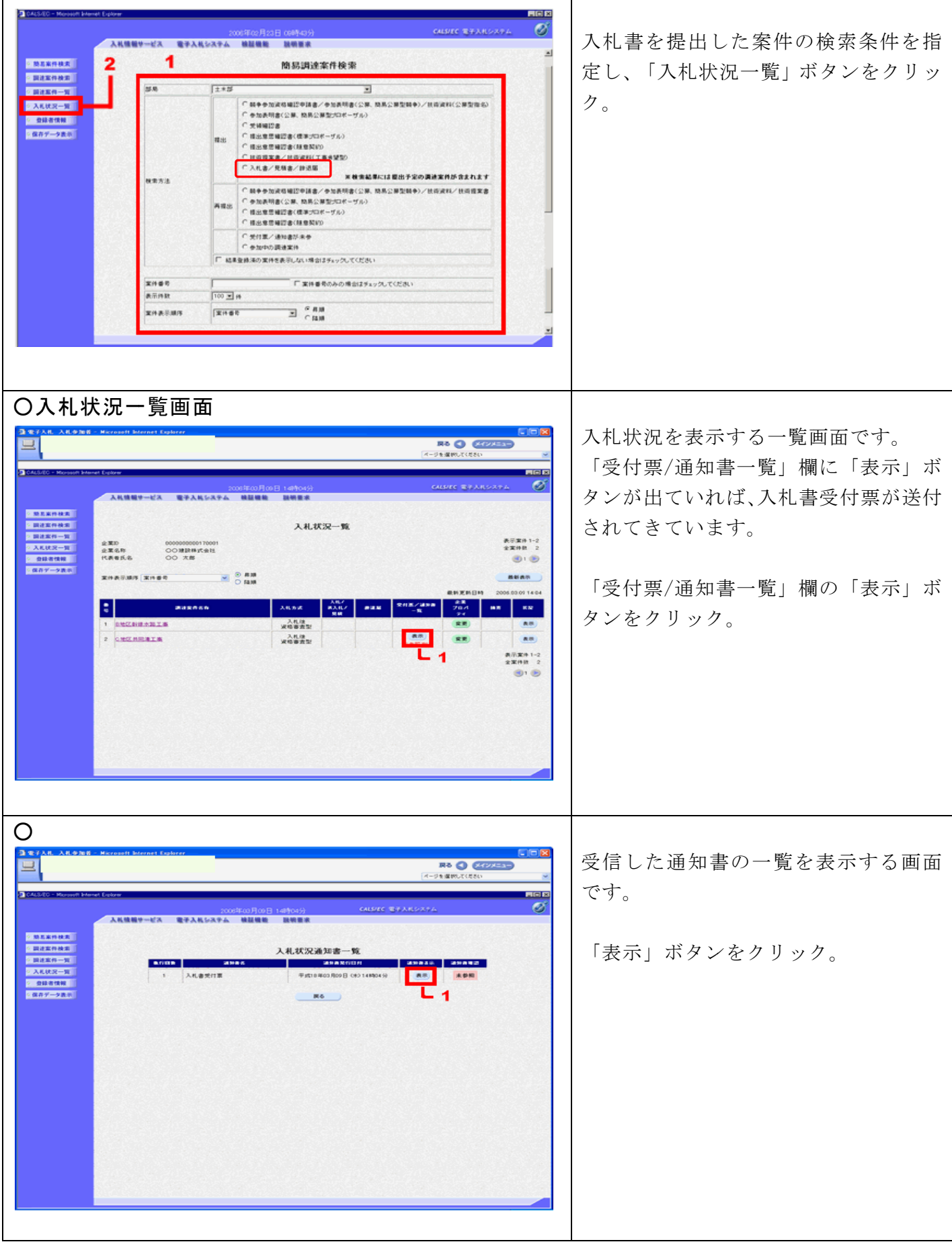

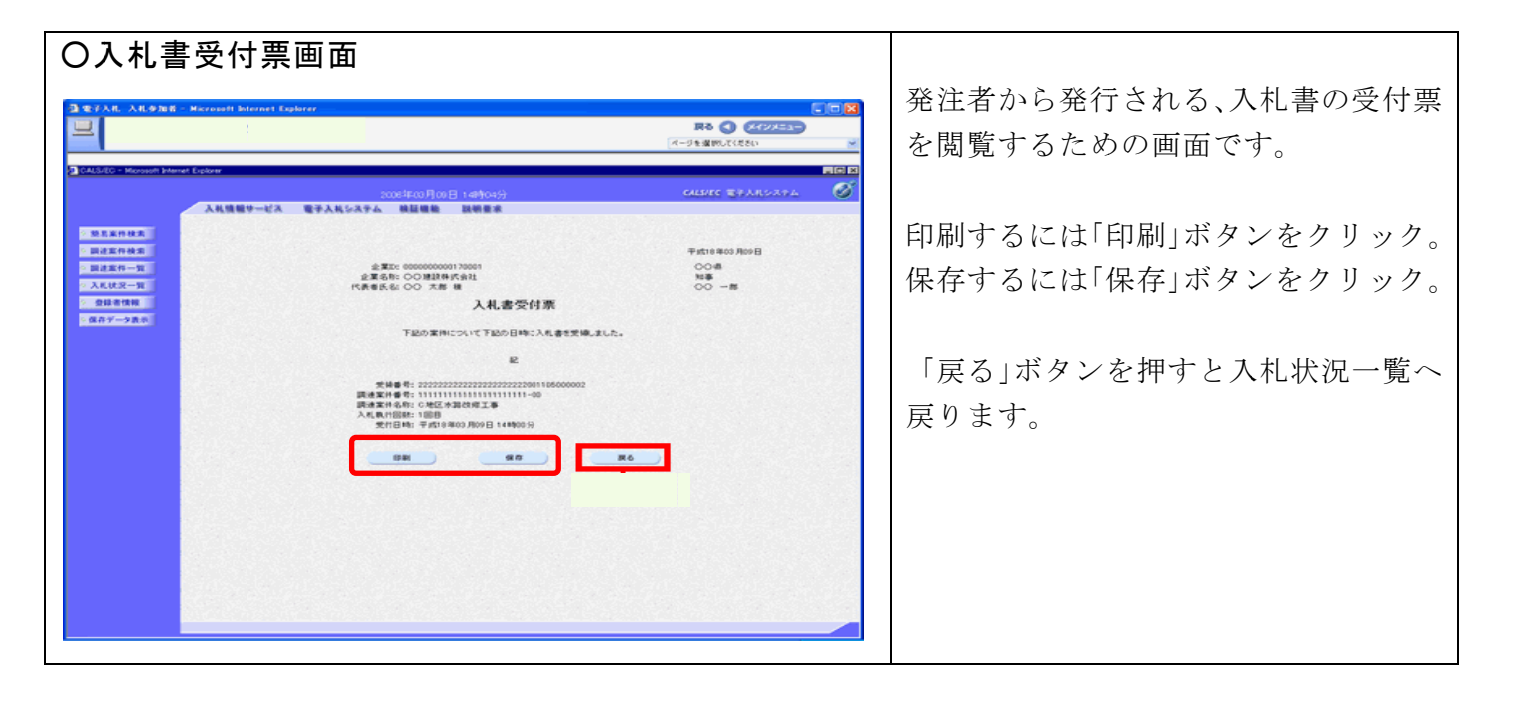

## ー入札参加資格要件確認申請書の提出ー(落札候補者となった場合に提出)

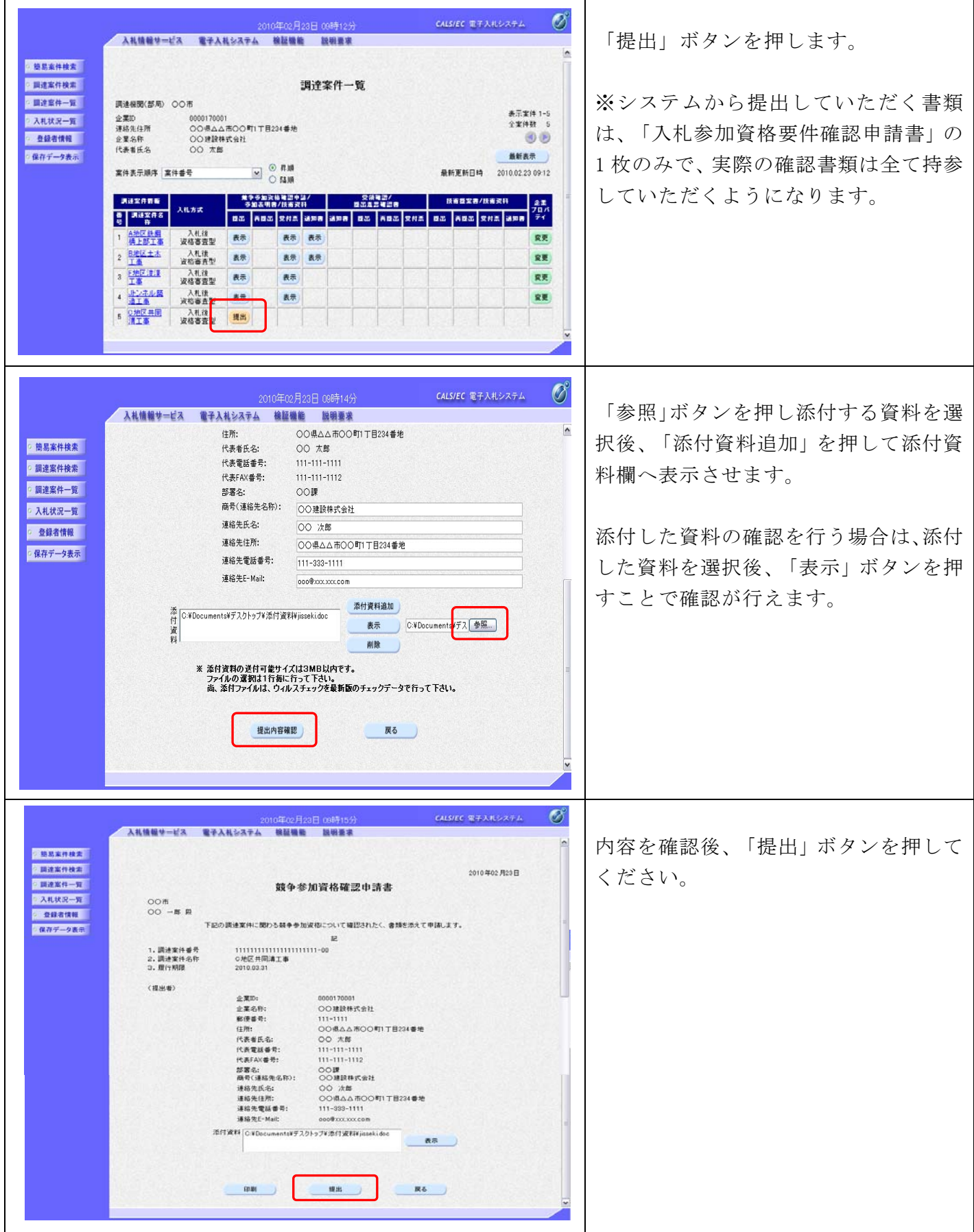